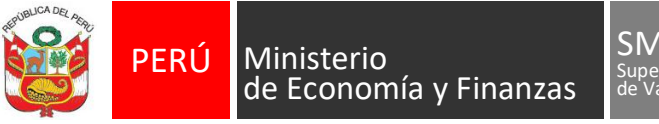

### SMV Superintendencia del Mercado de Valores

DECENIO DE LA IGUALDAD DE OPORTUNIDADES PARA MUJERES Y HOMBRES -AÑO DE LA UNIVERSALIZACIÓN DE LA SALUD

# **Registro de Usuarios en el Sistema MVNet**

# **Usuarios que firman digitalmente los documentos**

### **Paso 1:**

Enviar Hecho de Importancia / Comunicación General (opción Cambios en la Participación y Cargos de los Relacionados)

### **Paso 2:**

Enviar la comunicación por MVNet, opción Comunicaciones Generales -> Registro de Usuarios MVNet, y registrar los siguientes datos:

- 1. Nombre Completo del Usuario
- 2. E-mail
- 3. Tipo de Perfil: Indicar uno de los siguientes,
	- Prepara y Firma
	- Prepara, Recibe Notificaciones y Firma

### [Ver Anexo](#page-1-0)

### **Usuarios que preparan información y/o reciben notificaciones**

### **Paso 1:**

Enviar la comunicación por MVNet, opción Comunicaciones Generales -> Registro de Usuarios MVNet, y registrar los siguientes datos:

- 1. Nombre Completo del Usuario
- 2. E-mail
- 3. Tipo de Perfil: Indicar uno de los siguientes,
	- Prepara
	- Recibe Notificaciones
	- Prepara y Recibe Notificaciones

#### [Ver Anexo](#page-1-0)

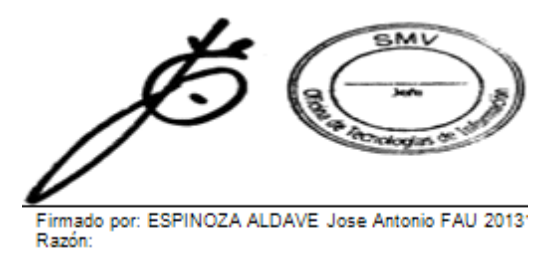

El 2 de octubre 2020

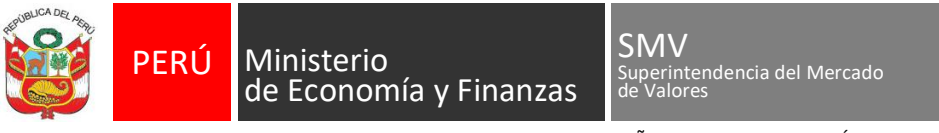

DECENIO DE LA IGUALDAD DE OPORTUNIDADES PARA MUJERES Y HOMBRES -AÑO DE LA UNIVERSALIZACIÓN DE LA SALUD

# ANEXO: PANTALLAS DEL MVNET REGISTRO DE USUARIO

<span id="page-1-0"></span>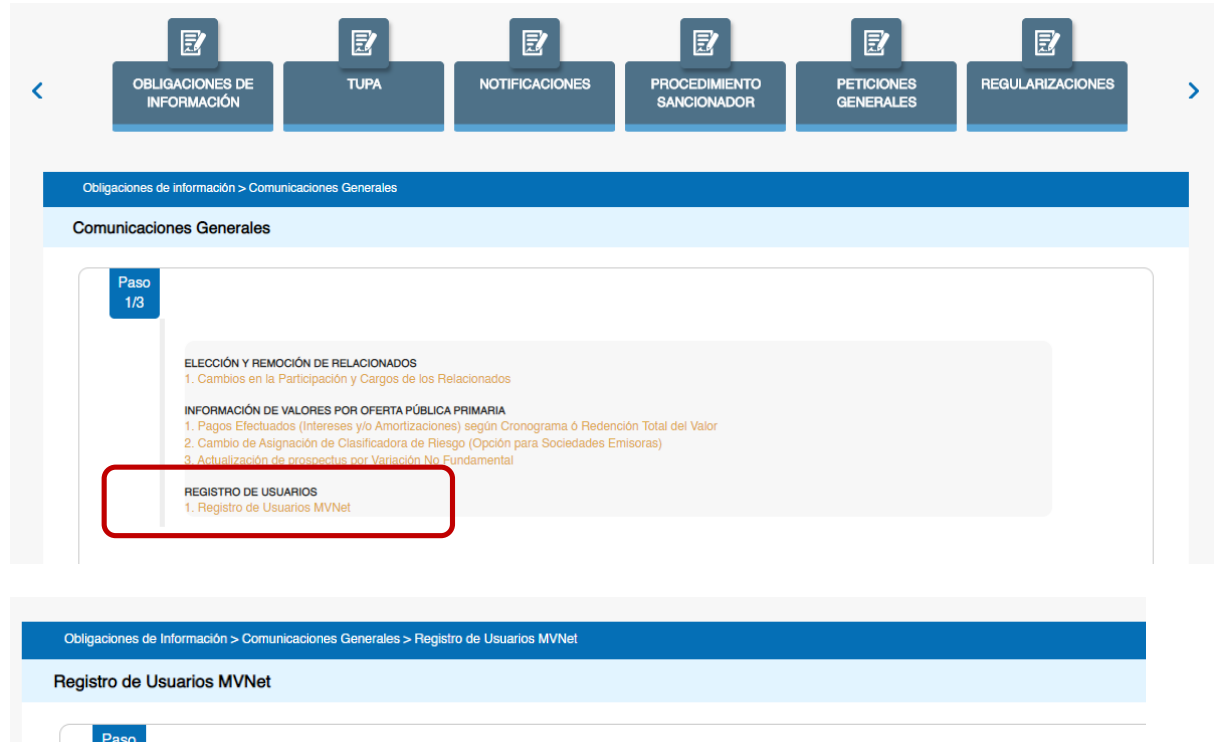

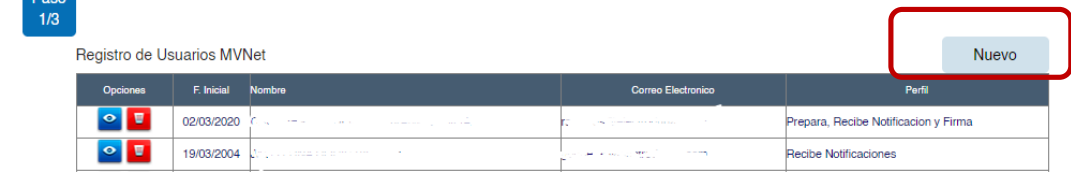

#### Registro de Usuarios MVNet

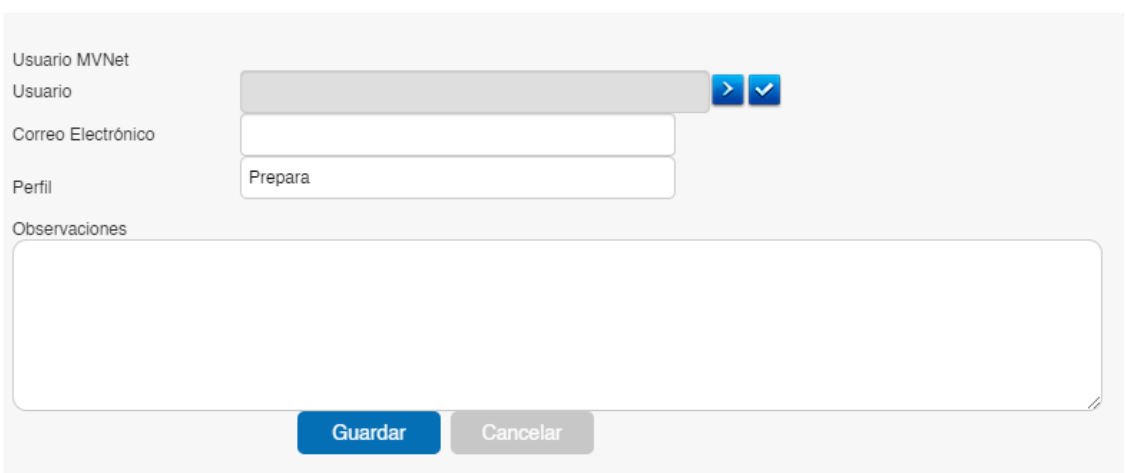